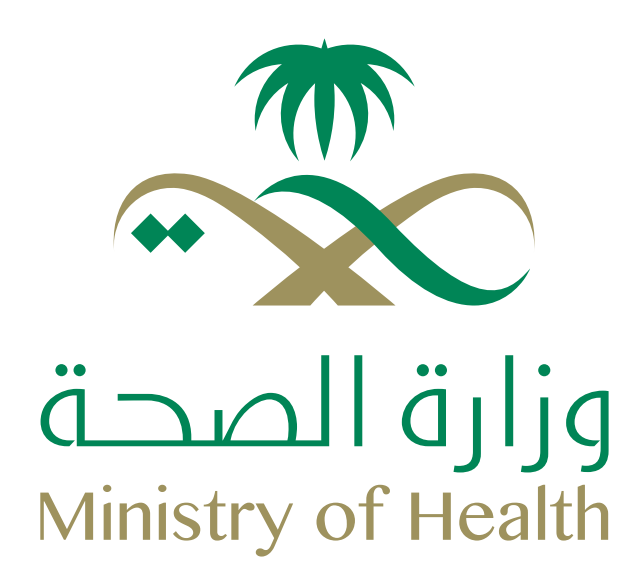

#### **ضوابط بدل السكن ل
طباء السعوديين (خدمة مدنية):**

- **.١** يمنح لطباء فقط (طبيب مقيم طبيب نائب طبيب استشاري).
- **1.** يبدأ تاريخ الاستحقاق في ا-٧ من كل سنة هجرية، فإذا عُين الموظف مثلا بتاريخ
- ١٤٤٣-٦-١ فيستحق بدل سكن عن ٣٠ يوم فقط من تاريخ ١٤٤٣-٦-١ وحتى تاريخ
- -٦-٣٠للسنة السابقة ومن ثم يتقدم بطلب آخر لصرف بدل السكن لسنة كاملة
	- من تاريخ ١-٧-١٤٤٣ وحتى تاريخ .٣-٦-٤٤٤.
	- **.٣** مبلغ بدل السكن لكامل السنة الهجرية ٥٠ ألف ريال.
- **.٤** يجب إرفاق النماذج التالية: (نموذج إدارة ا̄سكان من إدارة ا̄سكان) و(استمارة طلب بدل السكن معتمدة من جهة عمل الموظف).

#### **Regulations of housing allowance for Saudi doctors (civil service):**

**1.** Granted to doctors only (resident - deputy - consultant).

**2.** Due date begins on 7-1 of each Hijri year. For example, if the employee is appointed on 1443-6-1, they are entitled to a housing allowance for only 30 days from 1443-6-1 until 1443-6-30 for the previous year, and then submits another request to receive housing allowance for a full year from 1443-7-1 until 1444-6-30. **3.** The amount of housing allowance for the entire Hijri year is 50 thousand riyals. **4.** The following forms must be attached: (Housing Department Form from the Housing Department) and (Housing Allowance Application Form approved by the employee's employer).

**Www.moh.gov.sa | §937 | SaudiMOH | MOHPortal | El SaudiMOH | & Saudi\_Moh** 

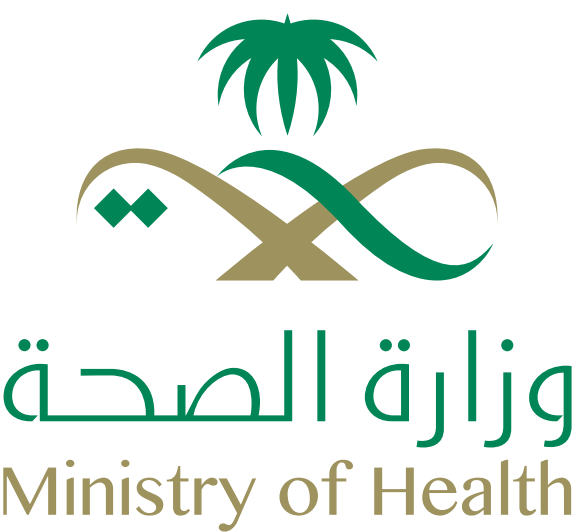

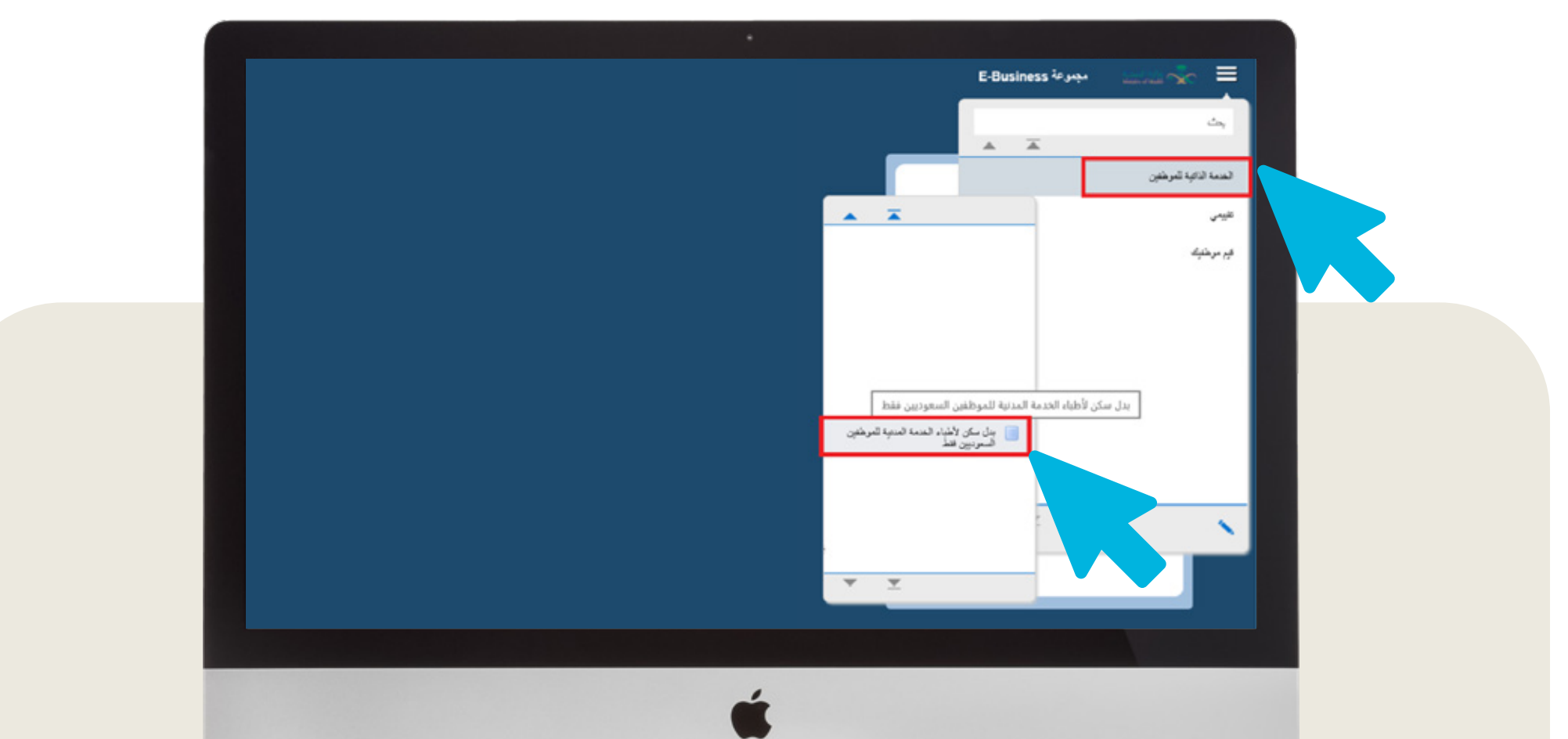

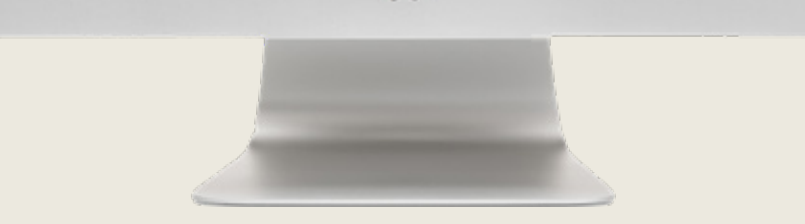

#### **اضغـــط علــى الخدمـــة مـــن Click on the service from (الخدمة الذاتية للموظفين). (MOH Self-services).**

⊕www.moh.gov.sa | § 937 | ジ SaudiMOH | ₩MOHPortal | BaudiMOH | & Saudi\_Moh

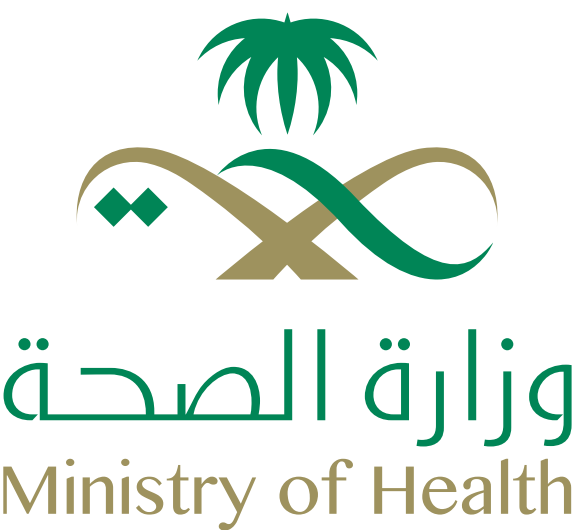

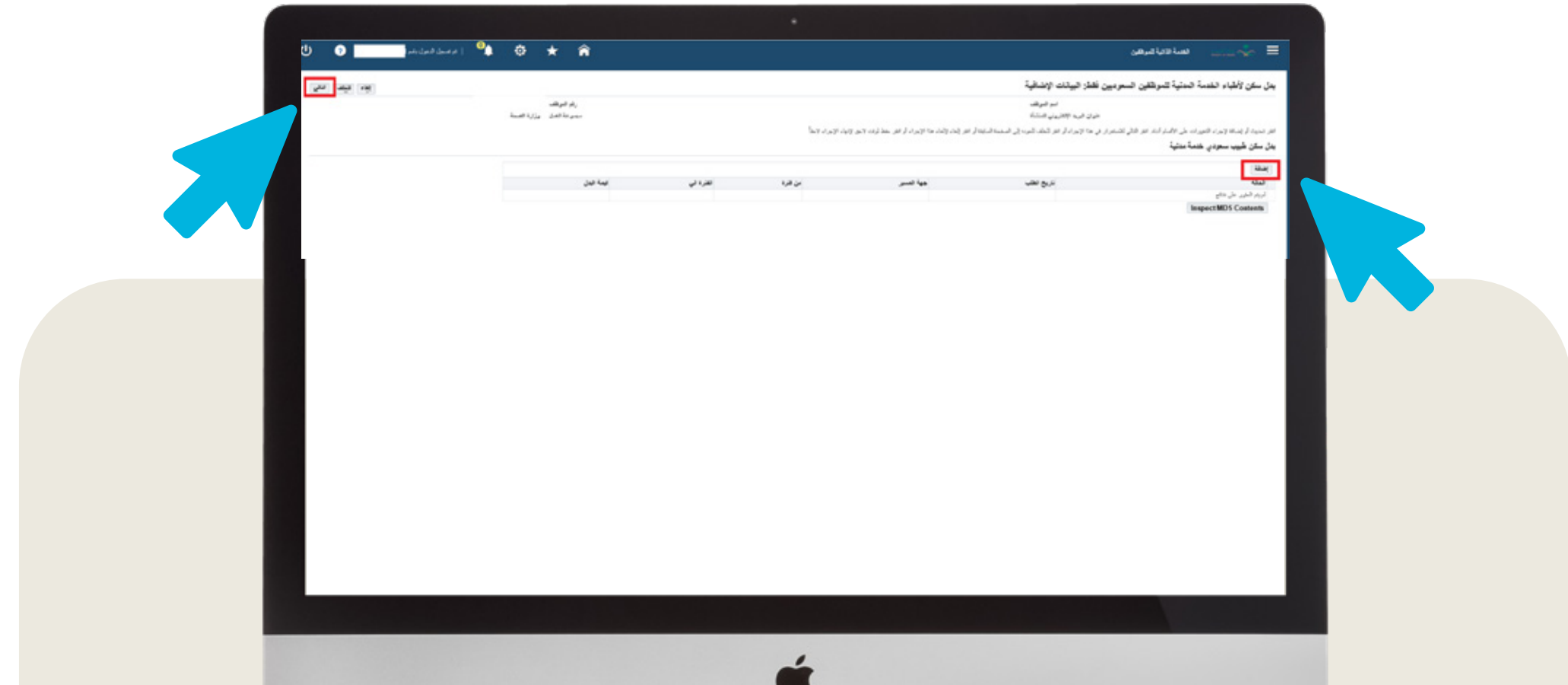

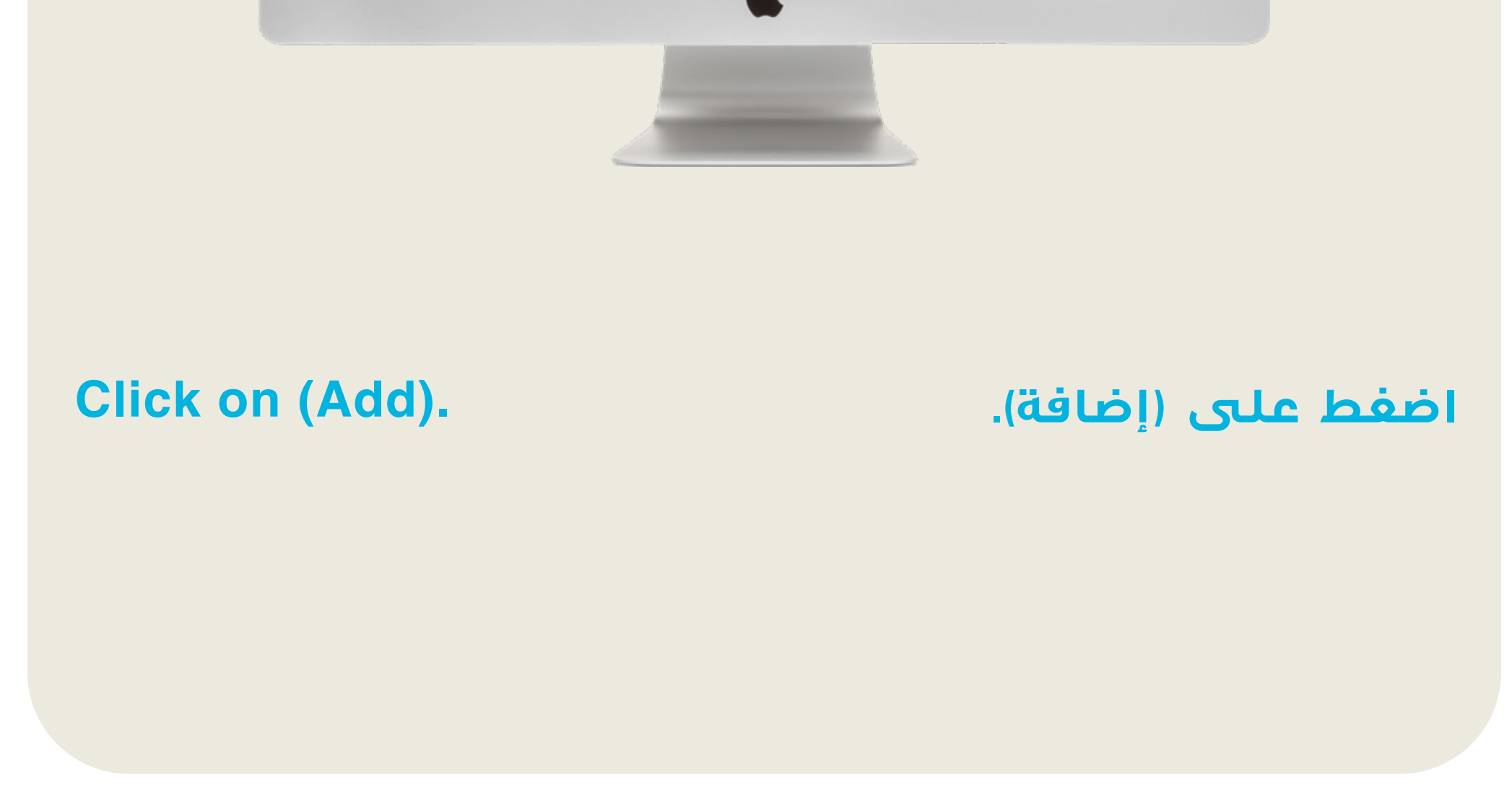

⊕www.moh.gov.sa | & 937 | ジ SaudiMOH | ₩MOHPortal | E SaudiMOH | & Saudi\_Moh

**قم بمراجعة رقم الجوال المدخل ووضع الفترة الزمنية على أن تكون نهاية الفترة ١٤٤٥-٦-٣٠ ثم اضغط على (تطبيق).**

**Www.moh.gov.sa | §937 | SaudiMOH | WMOHPortal | El SaudiMOH | & Saudi\_Moh** 

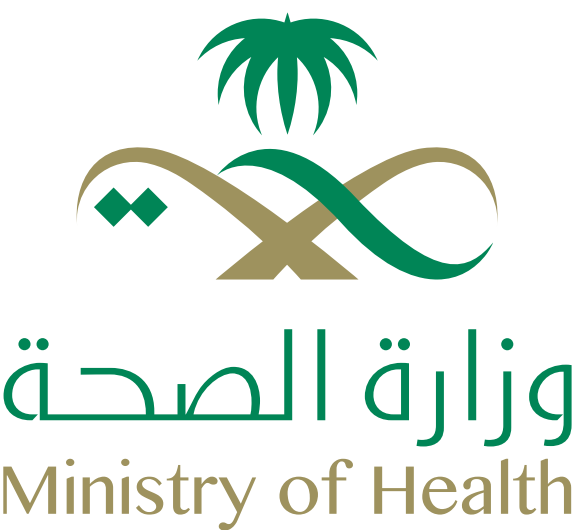

#### **الخطوات Steps**650320

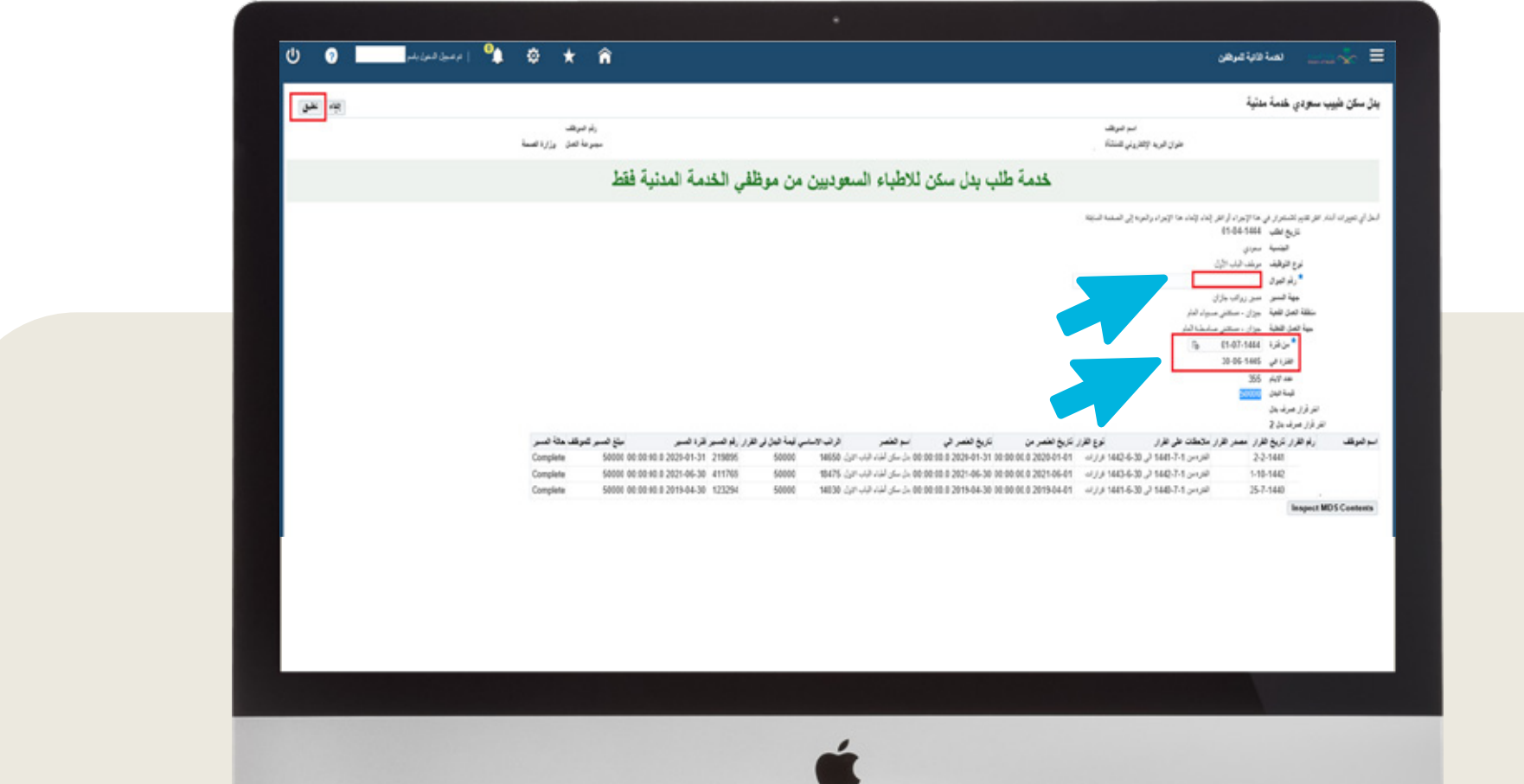

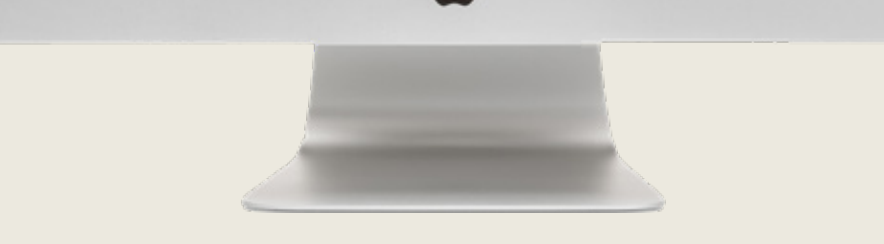

**Review the entered mobile number and put the time period, provided that the end of the period is 1445-6-30, then click on (Apply).**

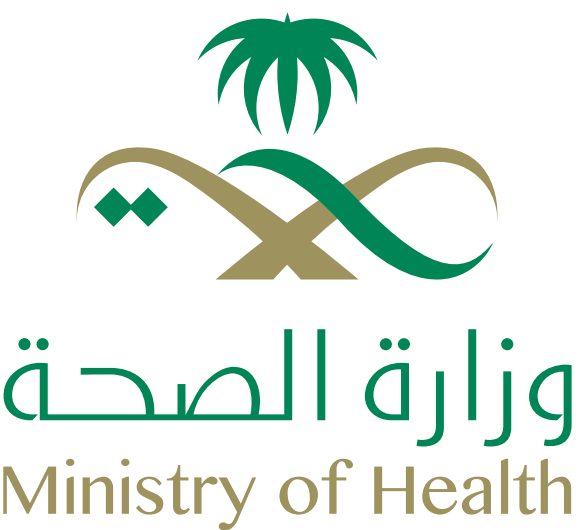

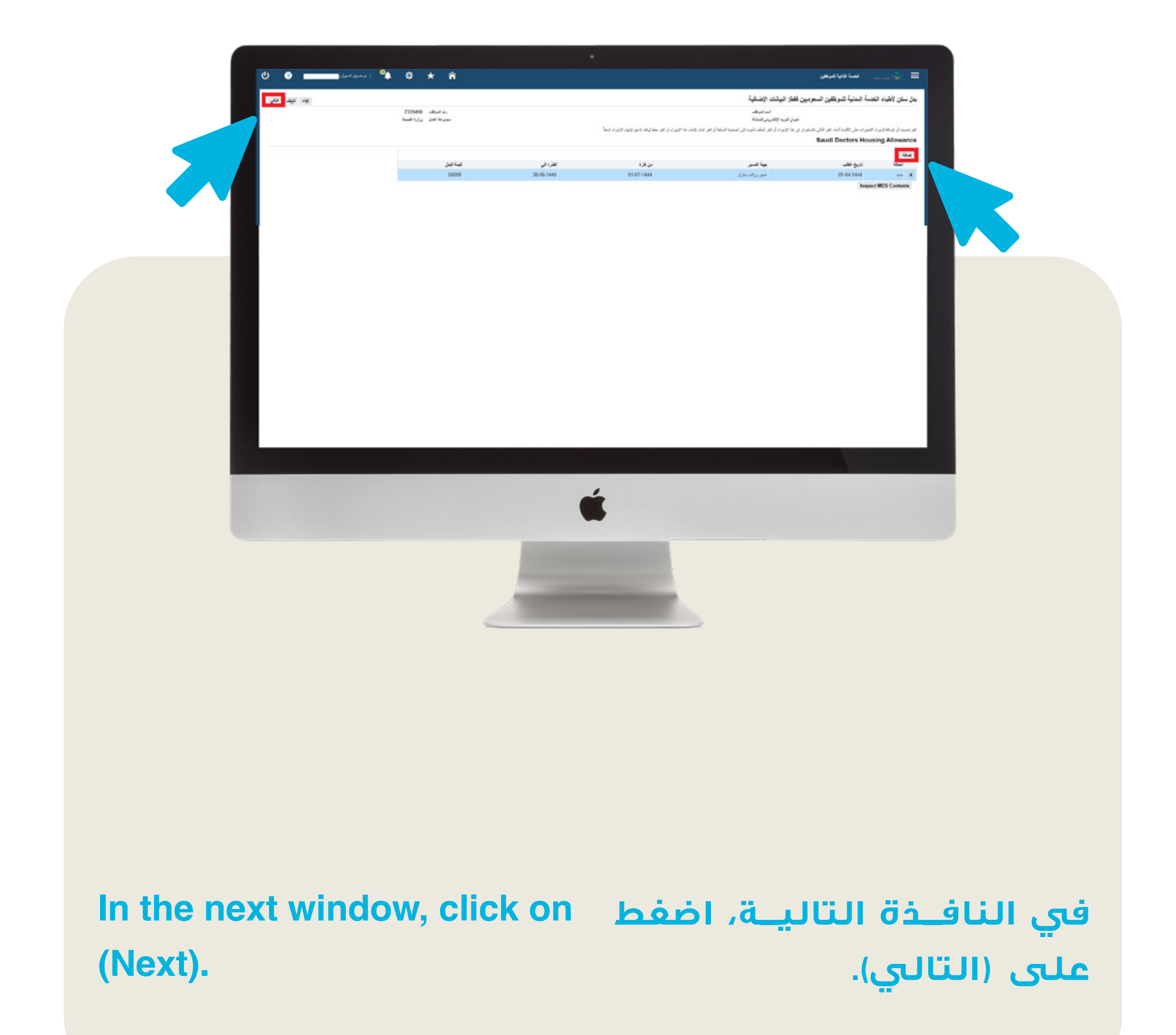

⊕www.moh.gov.sa | § 937 | ジ SaudiMOH | ₩MOHPortal | E SaudiMOH | & Saudi\_Moh

**قم بمراجعة المدخلات وإرفاق الملفات المطلوبــــــة (نمــــــوذج إدارة ا¤سكــــان - استمارة طلب بدل سكن معتمدة من جهة عمل الموظف). ¤تمام الطلب،**  اضغط على (تنفيذ)، أو للإلغاء، اضغط **على (إلغاء).**

**Www.moh.gov.sa | §937 | SaudiMOH | MOHPortal | El SaudiMOH | & Saudi\_Moh** 

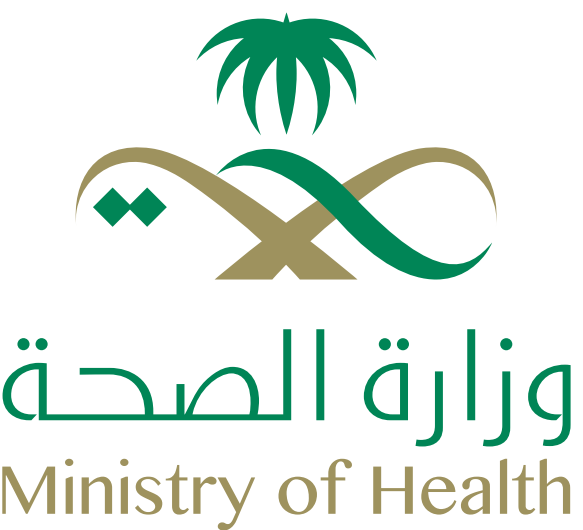

#### **الخطوات Steps** $G + G + G + G + G + G$

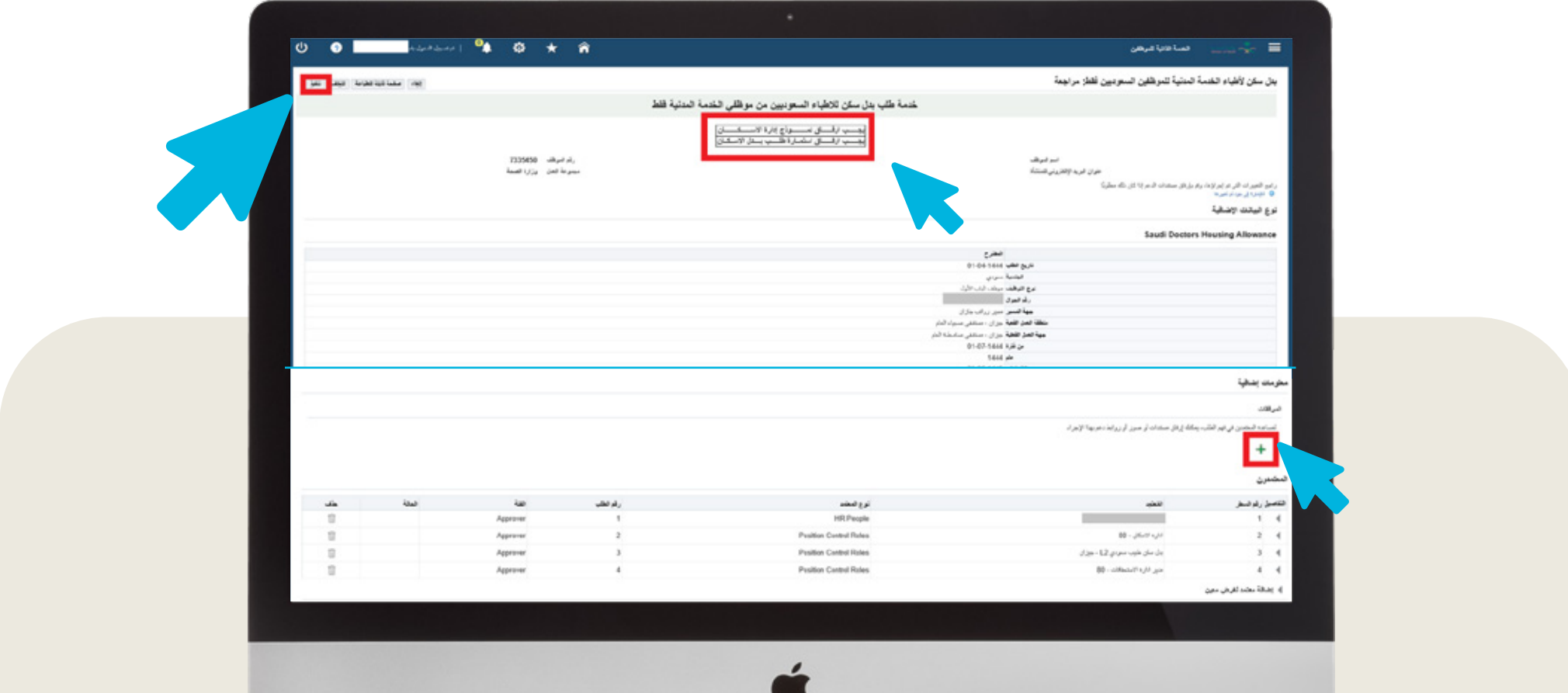

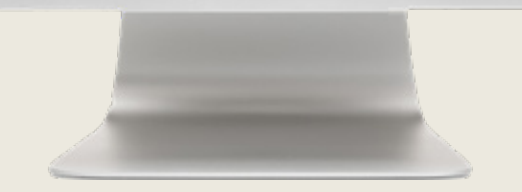

**Review entries and attach the required files (Housing Department Form - Housing Allowance Application Form approved by employer). To complete the request, click on (Submit). To cancel, click on (Cancel).**

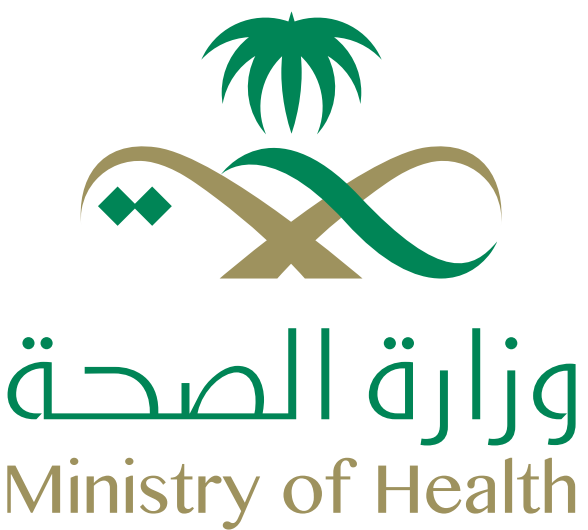

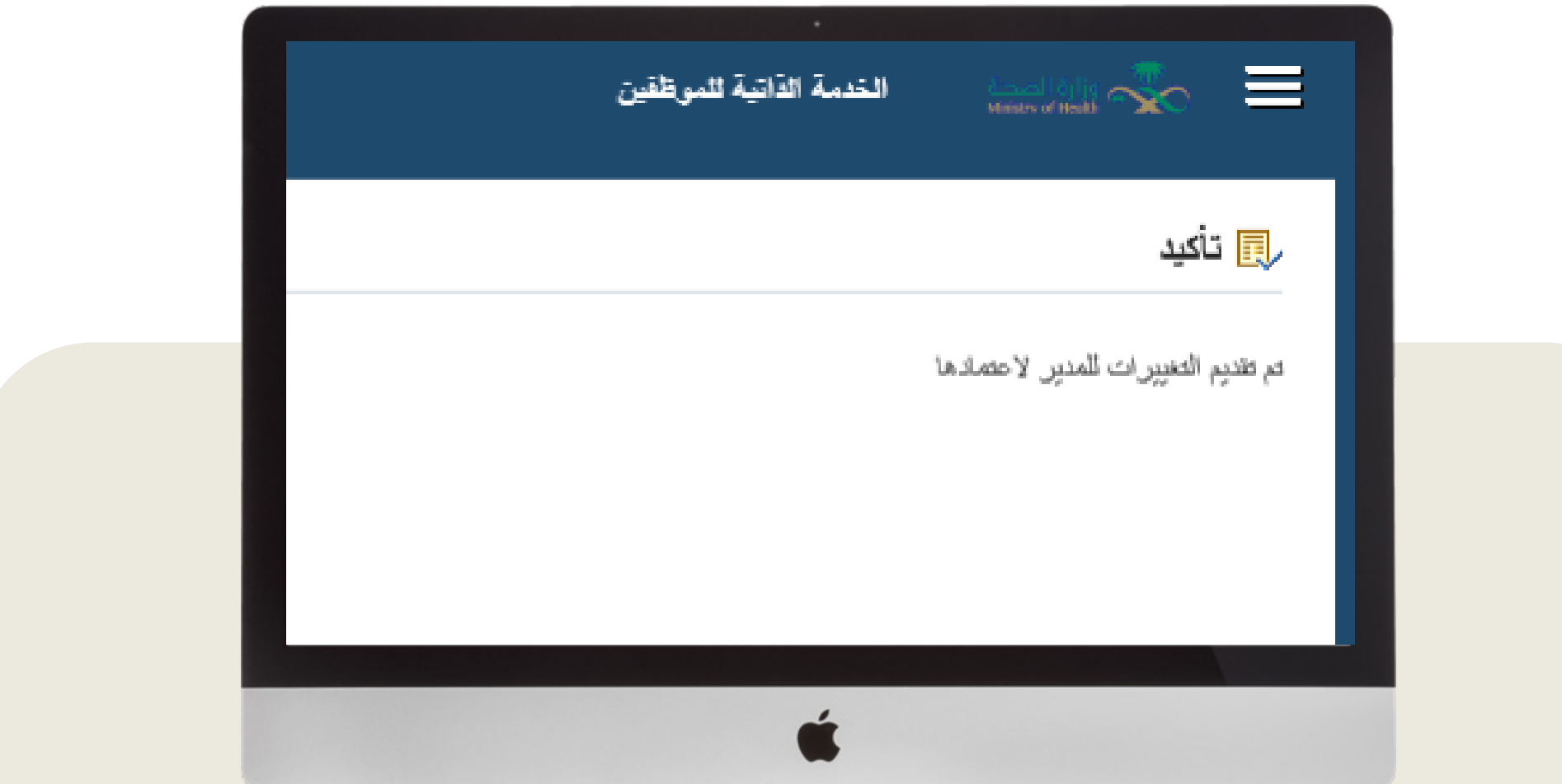

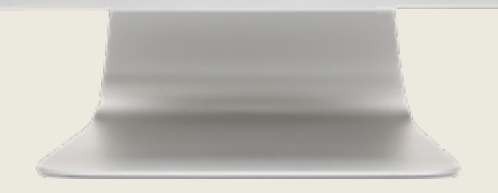

**يتم إرسال الطلب لاعتماده مـــــن قبــــل معتمــــدي إدارة ا¤سكان والرواتب. The application is sent for approval by the Official Housing and Payroll Department.**

**Www.moh.gov.sa | §937 | SaudiMOH | WMOHPortal | El SaudiMOH | & Saudi\_Moh**